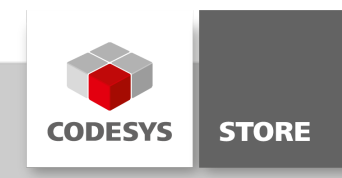

# Visu Demo Overlay

The software package "Visu Demo Overlay" includes a sample project which shows and uses the feature overlay for the webvisualization.

This example is now available for you in [CODESYS](https://forge.codesys.com/prj/codesys-example/visudemooverlay/home/Home/) Forge.

#### Product description

#### Licensing:

No license is required.

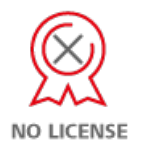

#### Example:

In the projects, the features of overlay are used: \* Overlay of NativeControls (e.g. Browser/Camera) \* Smooth animation done in the client

The project shows a system control in a short form. Focus is on the animation of dialogs and the menu.

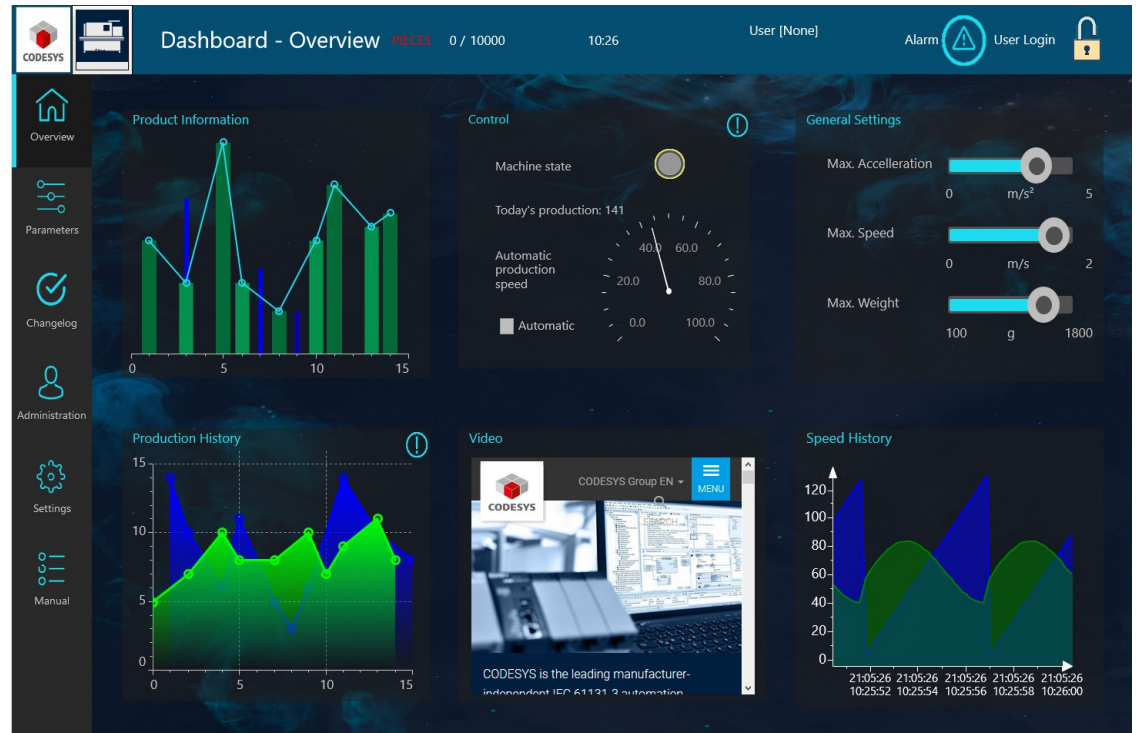

## Menü "Overview"

#### Startpage of the project

The tiles can by moved by drag&drop. Click on one of the headers like "Product Information" and move it on another tile / header, like "Control".

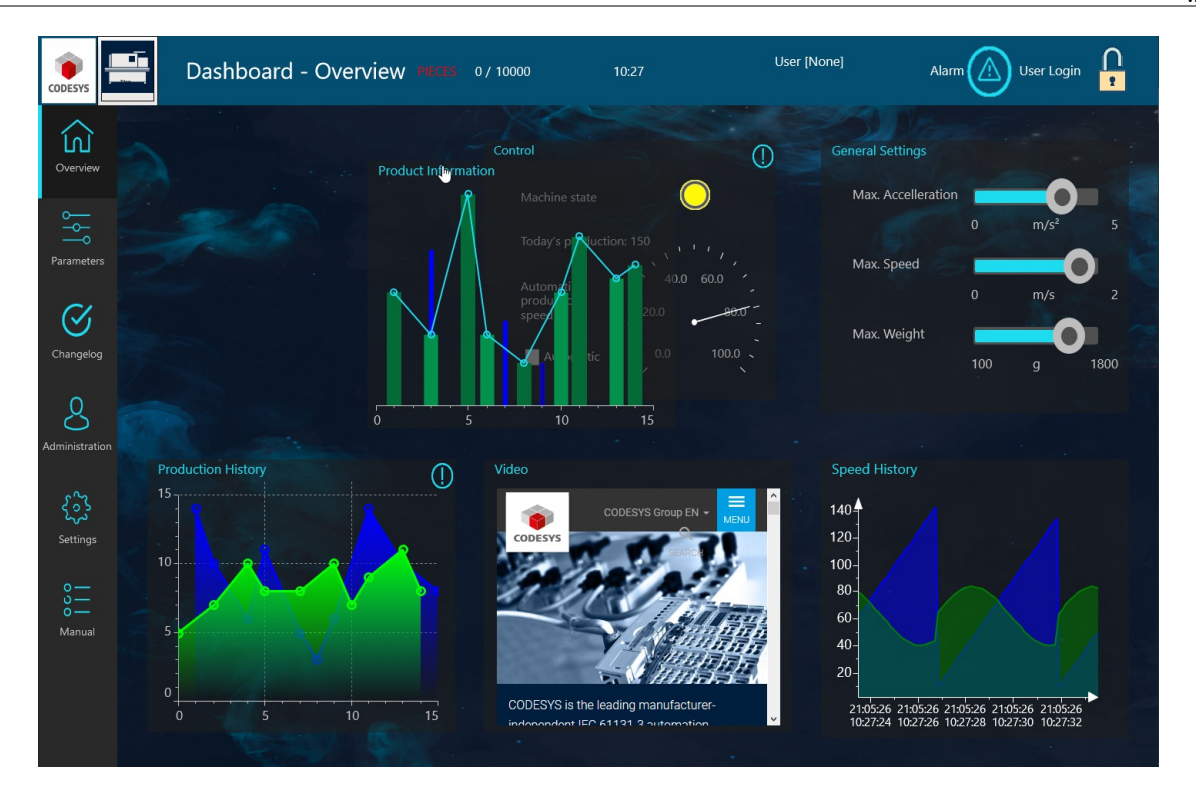

Move tiles

The dialogs open above all other elements, even the webbrowser. Just open a dialog via the ! symbol.

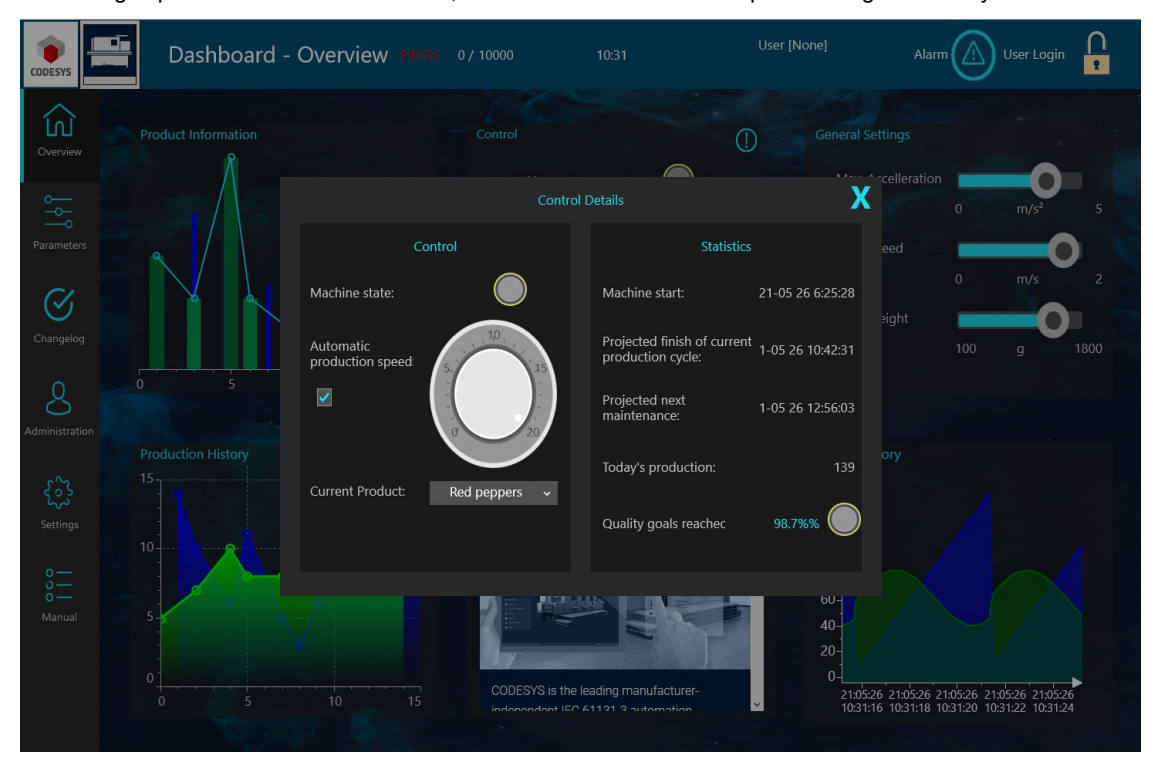

### Open dialog

### Header area

Login a user by username: a and password: a.

Alarms can be displayed in the alarmtable via the icon. By click below the table it will vanish.

### General information

#### Supplier:

CODESYS GmbH Memminger Strasse 151 87439 Kempten **Germany** 

### Support:

<https://support.codesys.com>

Item: Visu Demo Overlay Item number: xxxxxxxxxx Sales: CODESYS Store <https://store.codesys.com>

Included in delivery:

CODESYS Package with example project

### System requirements and restrictions

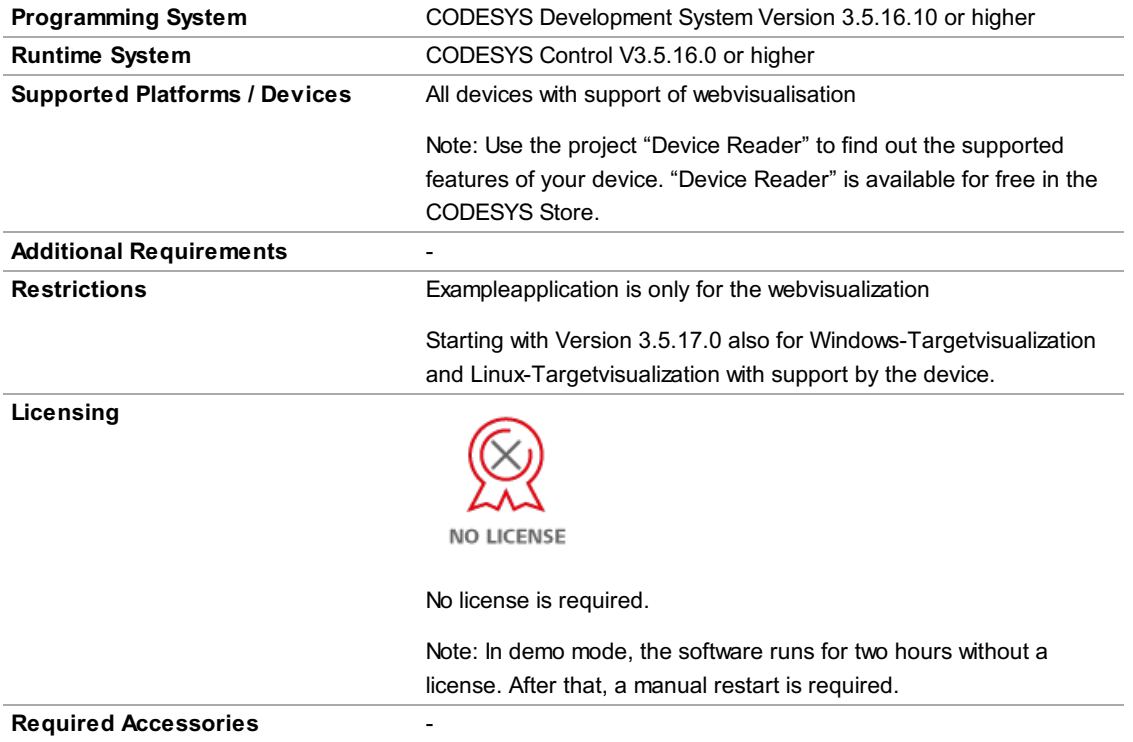

Note: Not all CODESYS features are available in all territories. For more information on geographic restrictions, please contact sales@codesys.com.

Note: Technical specifications are subject to change. Errors and omissions excepted. The content of the current online version of this document applies.